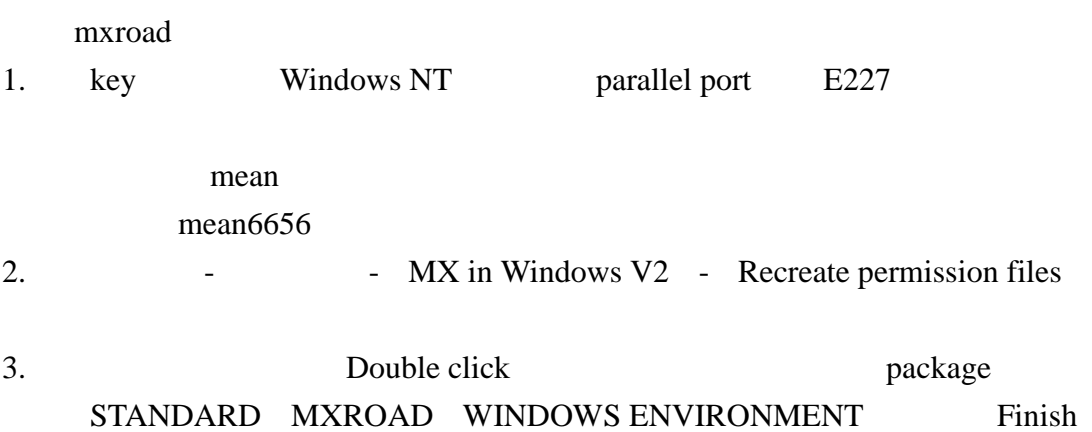

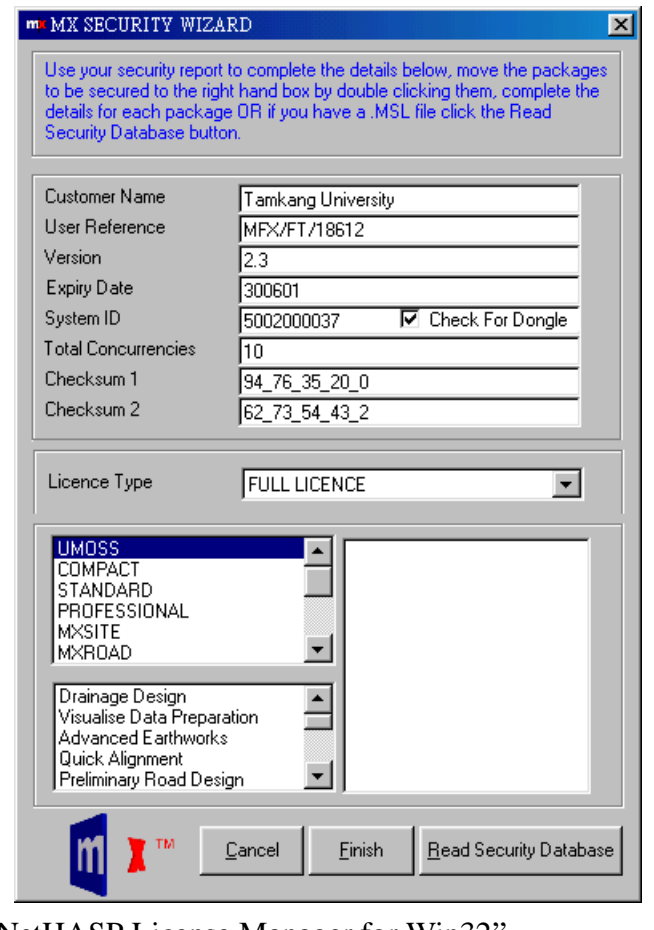

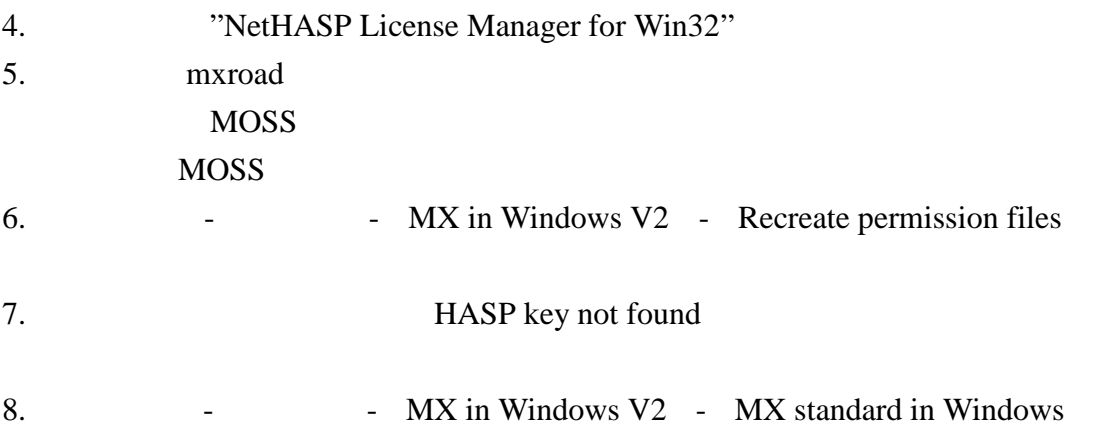

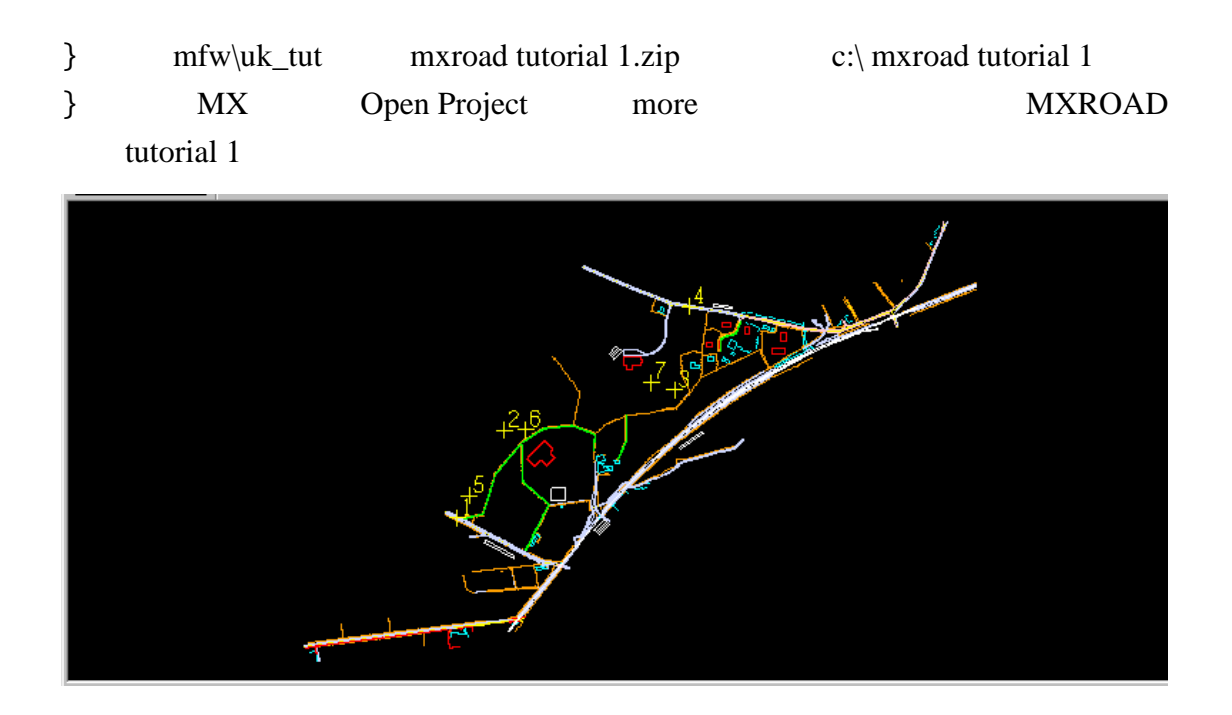

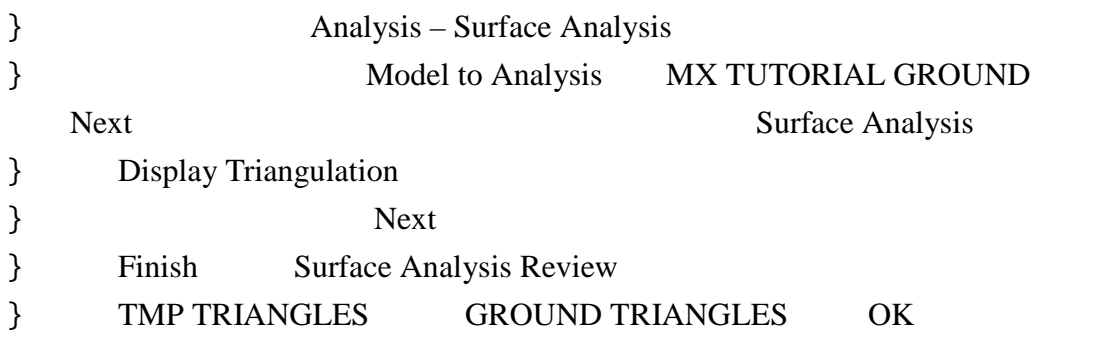

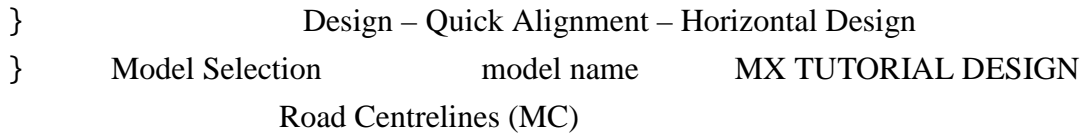

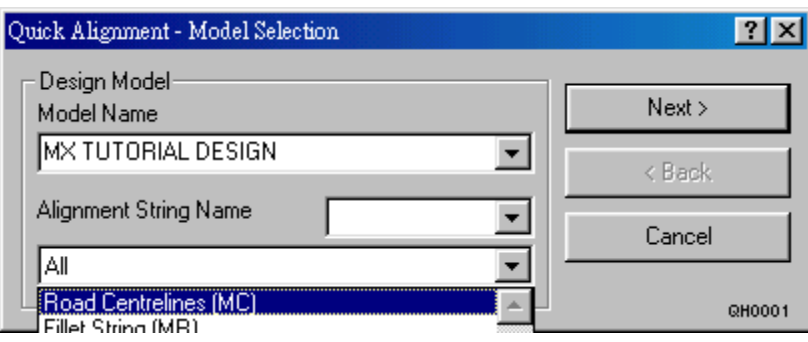

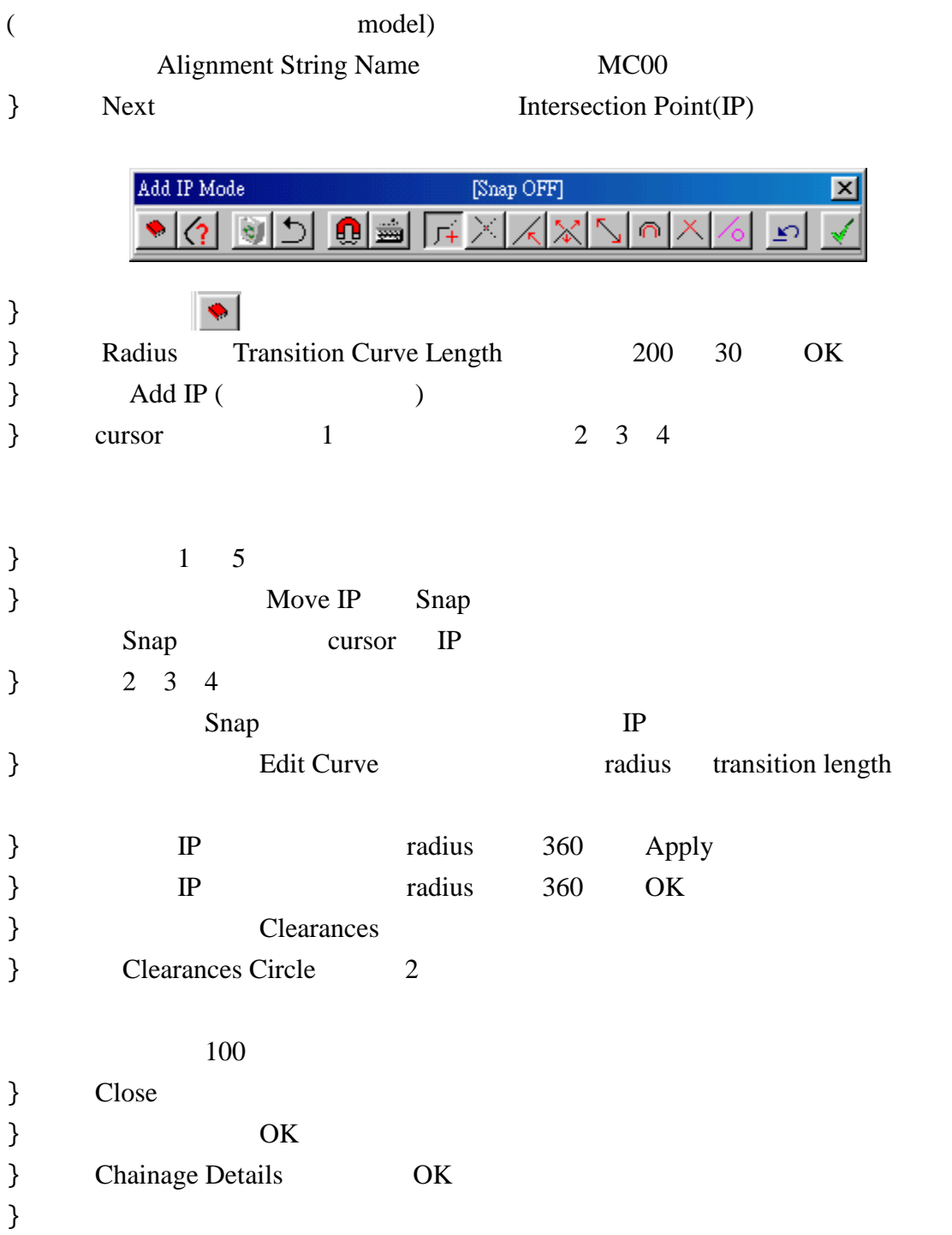

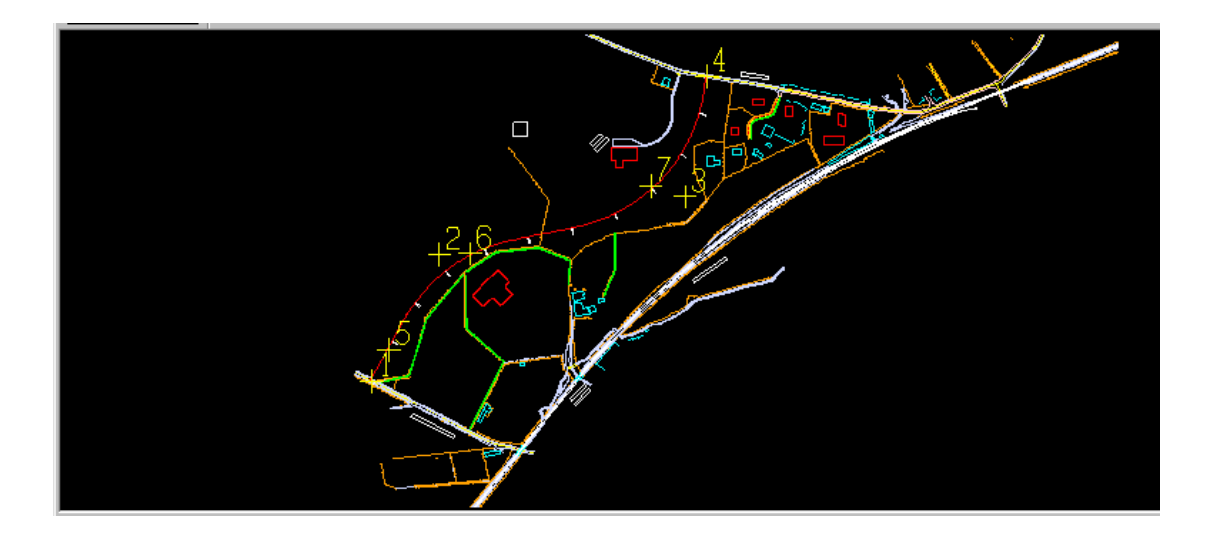

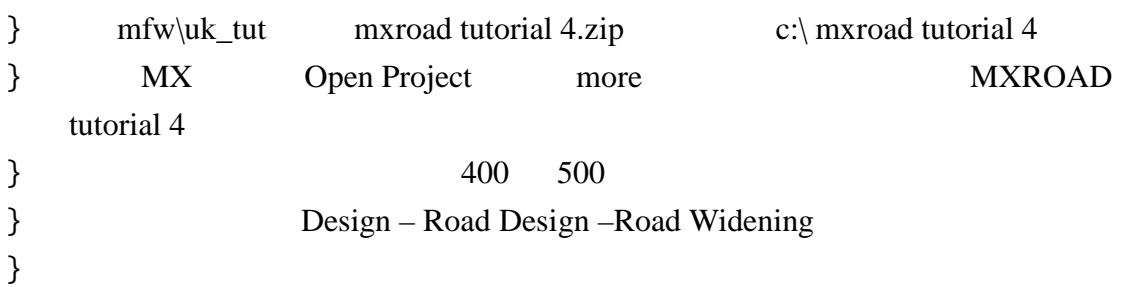

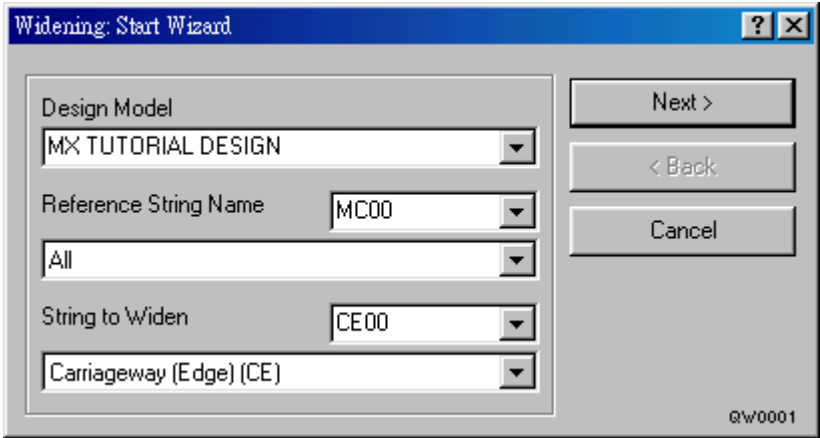

- l Next
- } Widening Details

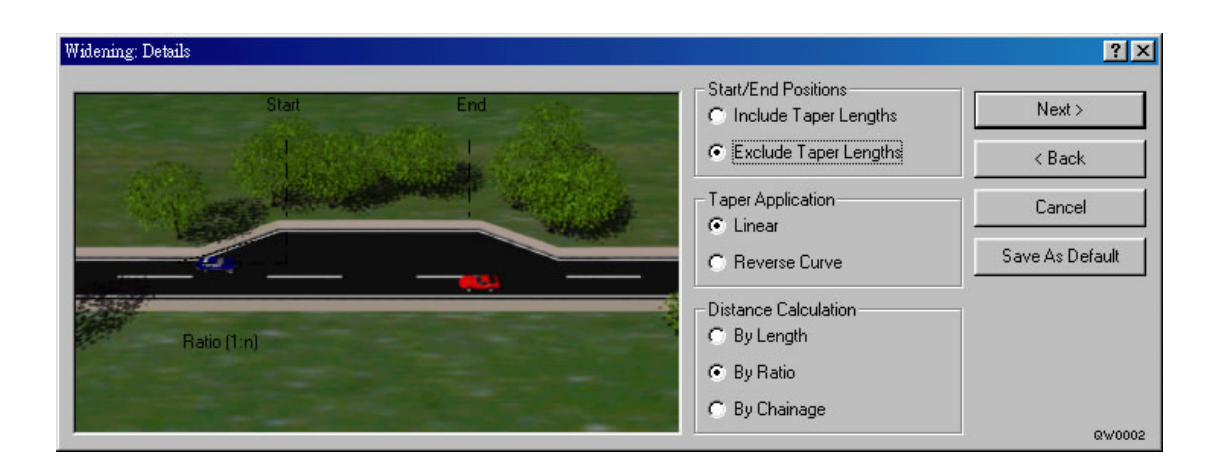

 $\}$ l Save As Default

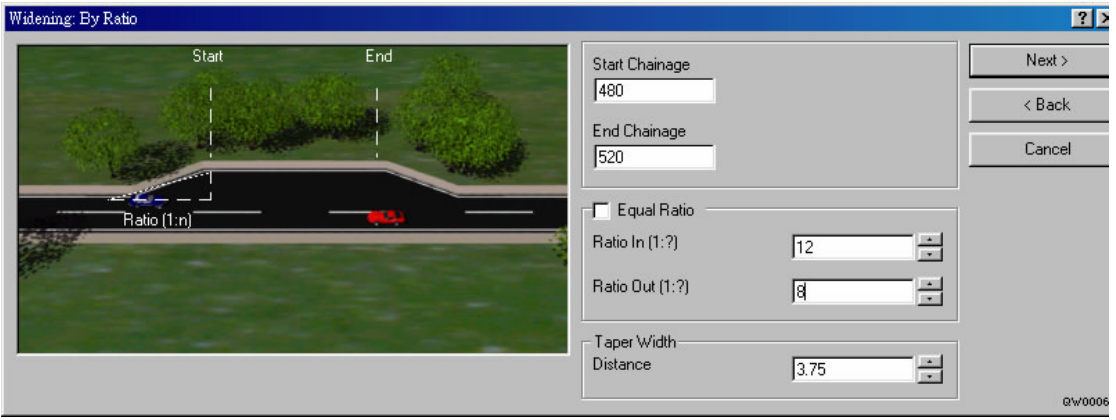

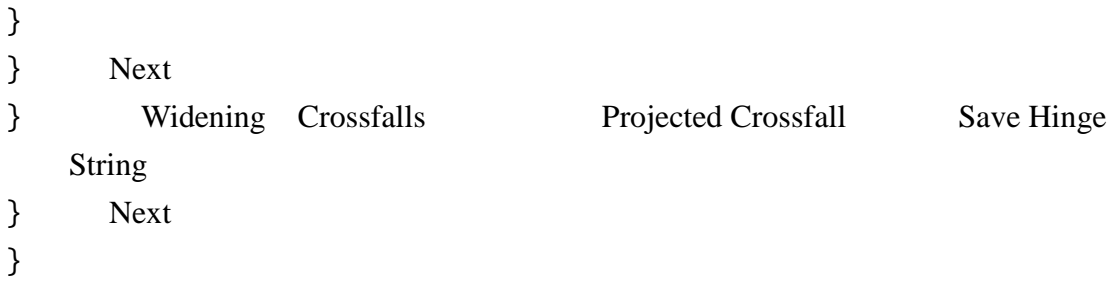

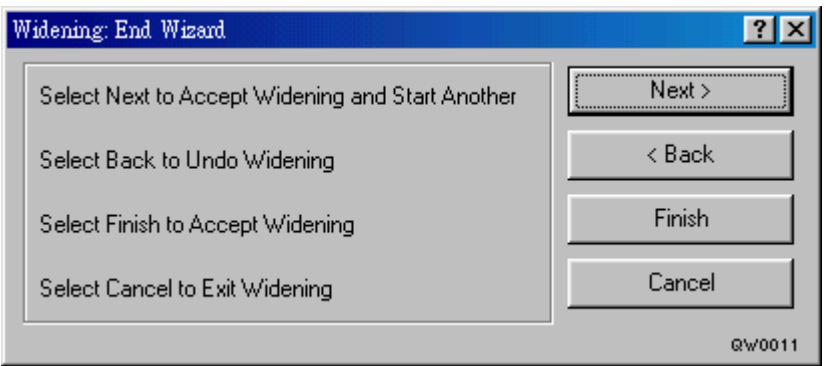

Back

} Finish

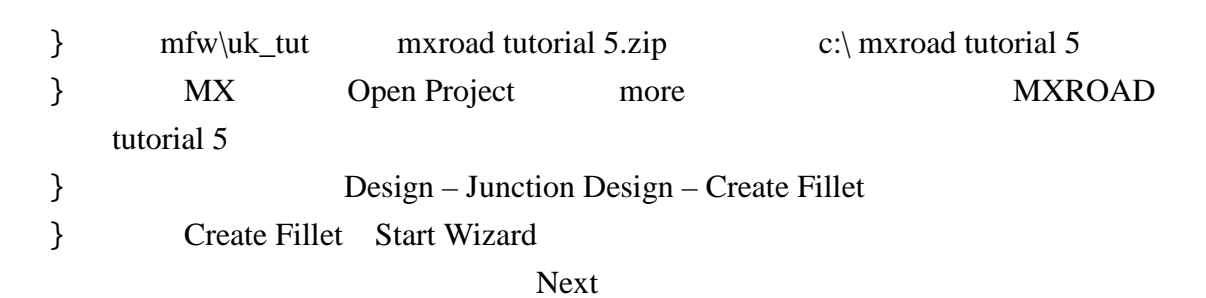

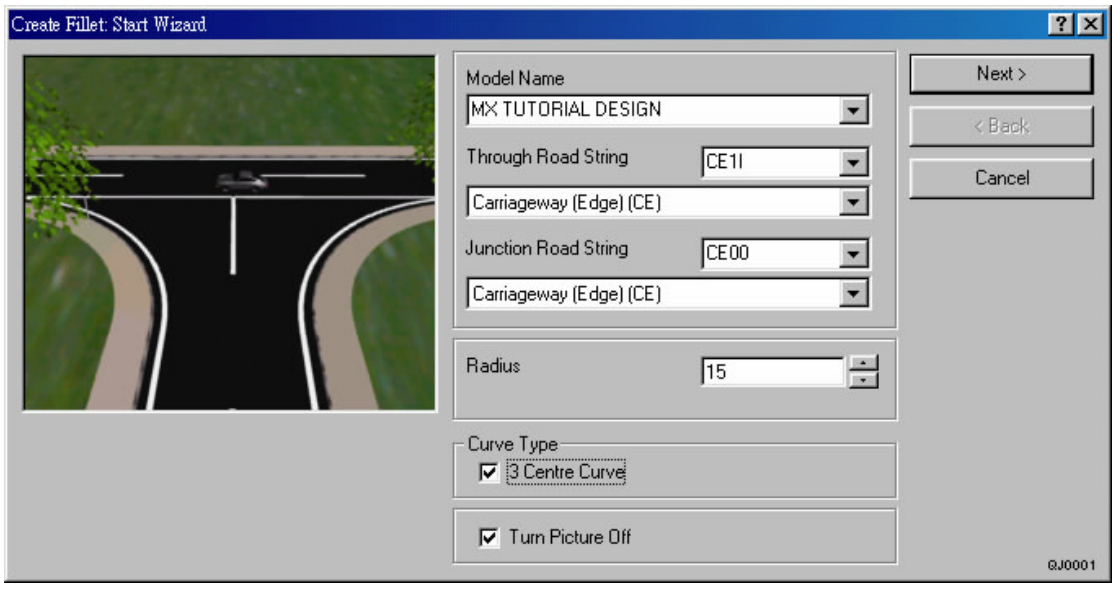

- 3 Centre Curve 2 arc 2 arc 3  $\arctan 2$  arc 2  $\}$  1 2 3 2 1 3 Next
	-

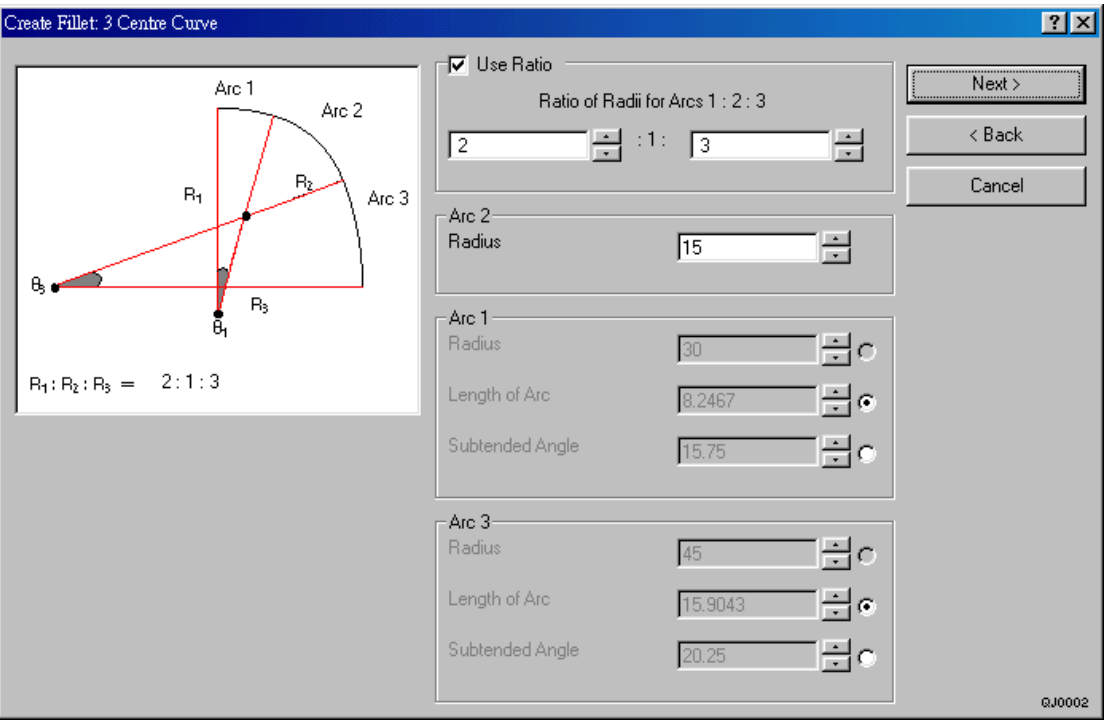

 $\}$ 

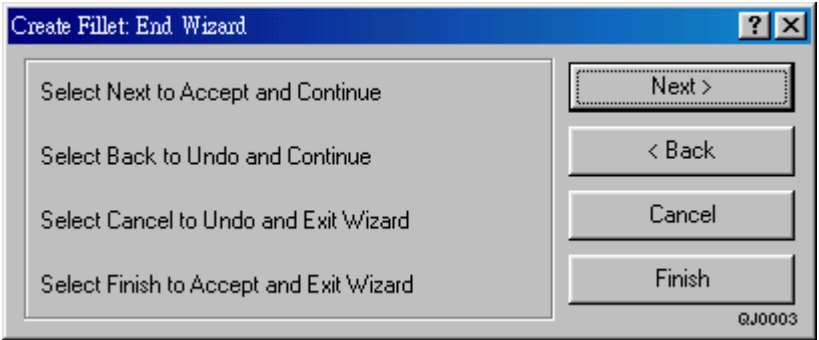

 $\}$ 

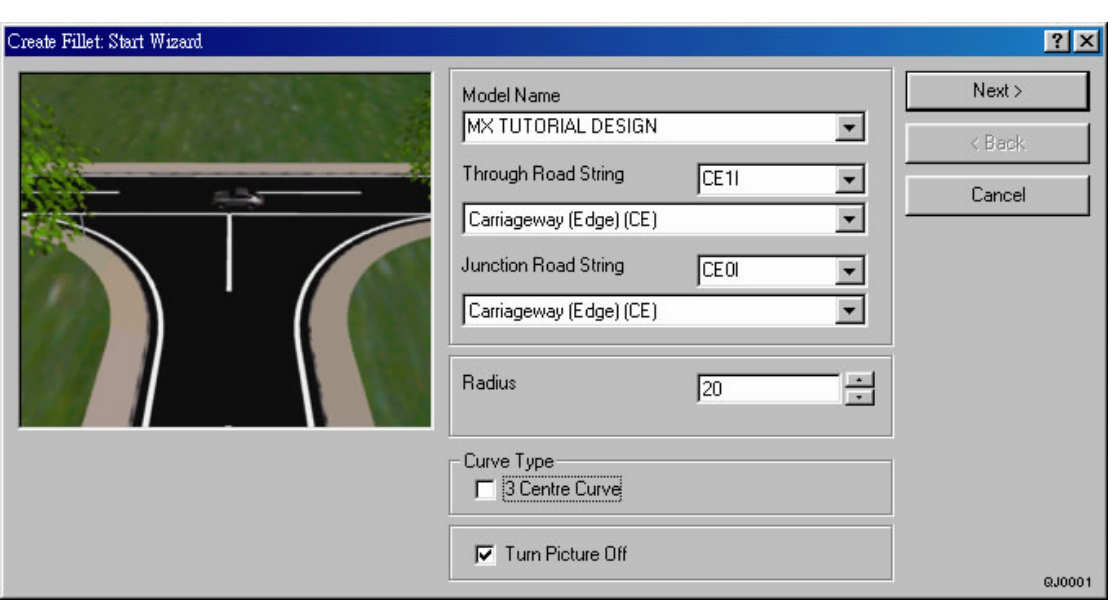

- } Next
- l Create Fillet End Wizard Finish
- 
- l Design Junction Design –Regrade Junction

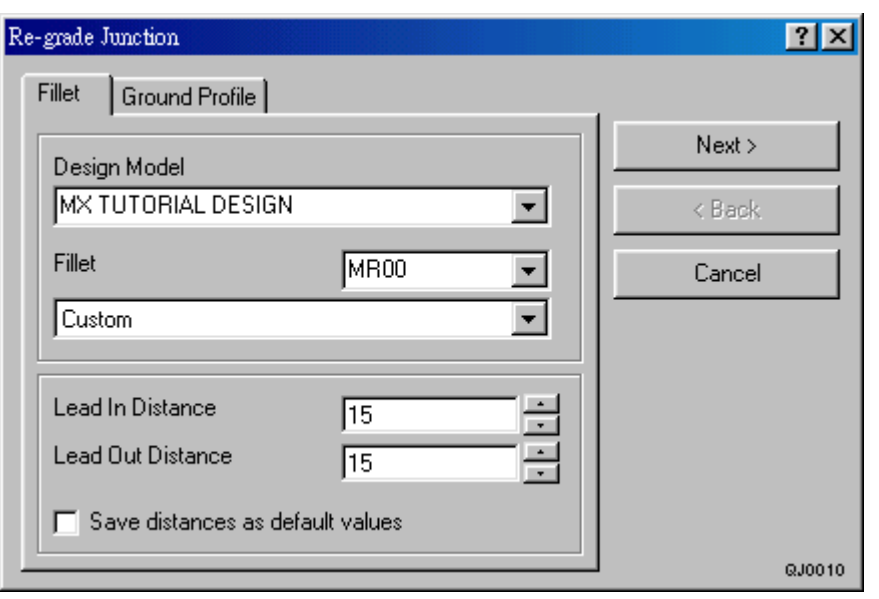

 $\}$ 

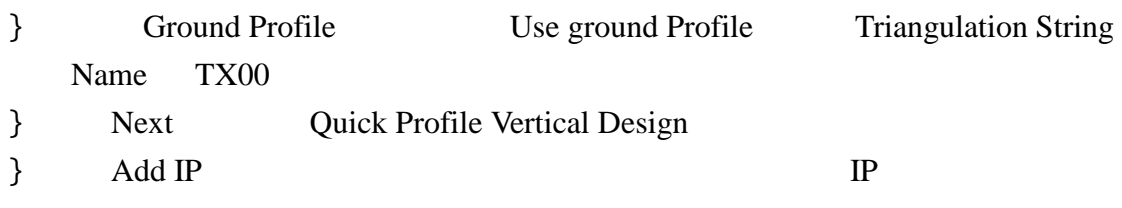

l Parameters Hog Curve K Value Sag Curve K Value 4 Save Settings for Future Reference OK l Lock IP Any Z Position IP Surface 2

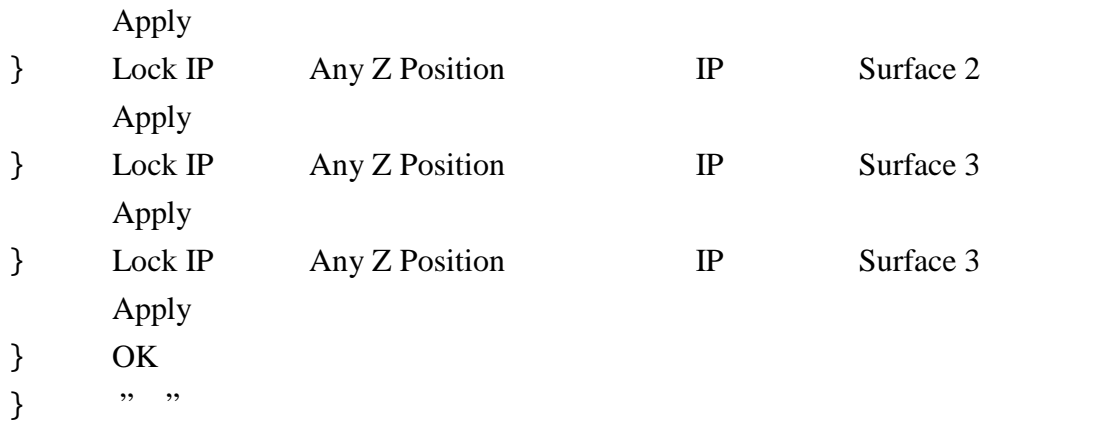

l Design – Junction Design –Create Traffic Island

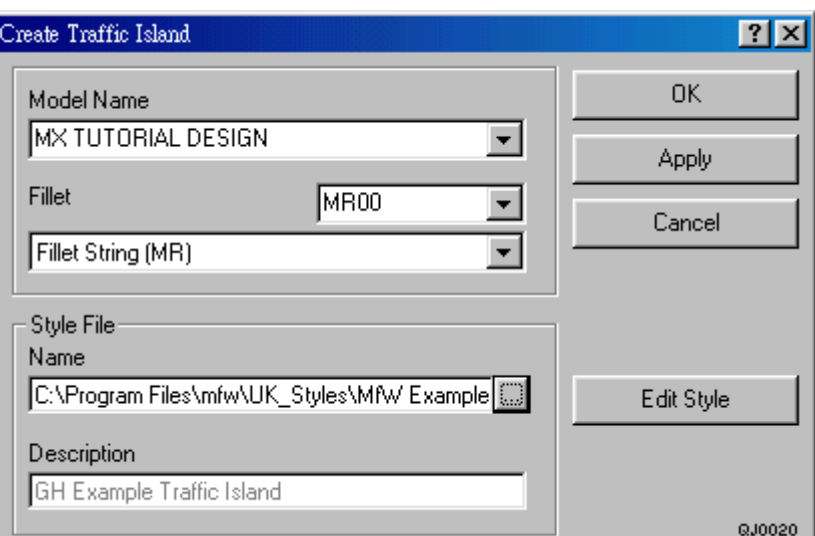

- } Edit Style l Show Details Close } Apply
- } MR00 MR01
- } Edit Style
- l Show Details Close
- $\}$  OK

 $\}$